## Configure four eyes authorization

165 admin October 5, 2024 [Security Features,](https://www.ezeelogin.com/kb/category/features-functionalities/security-features/8/) Two Factor Authentication (2FA) 7650

## **How to configure Four eyes authorization in Ezeelogin?**

**Overview:** This article helps Ezeelogin admin users in configuring four-eye authorization so that the gateway user would have to be authorized by another user with four eyes authorization privilege in access control to view the SSH logs of any user.

## **Note:**

Four-eye authorization in Ezeelogin is used to view the SSH recordings of any user with only two-factor authentication.

**Step 1:** Login to **Ezeelogin GUI** -> **Settings** -> **General** -> **Security** -> **Four eyes authorization**

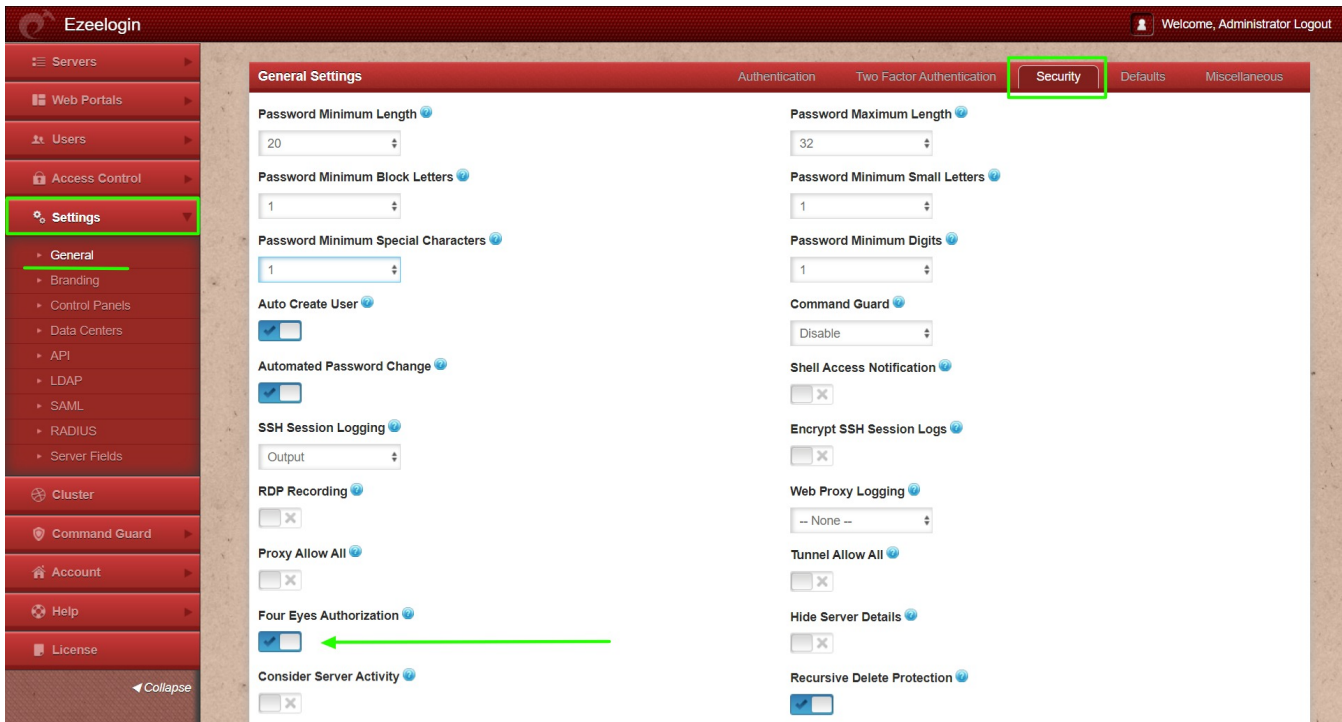

**Step 2:** Make sure Four Eyes Authorization Privilege is enabled for the user who would be granting access to view ssh logs. Go to **Access Control**-> **User-Action** and grant the user **Four Eye Authorization Privilege**.

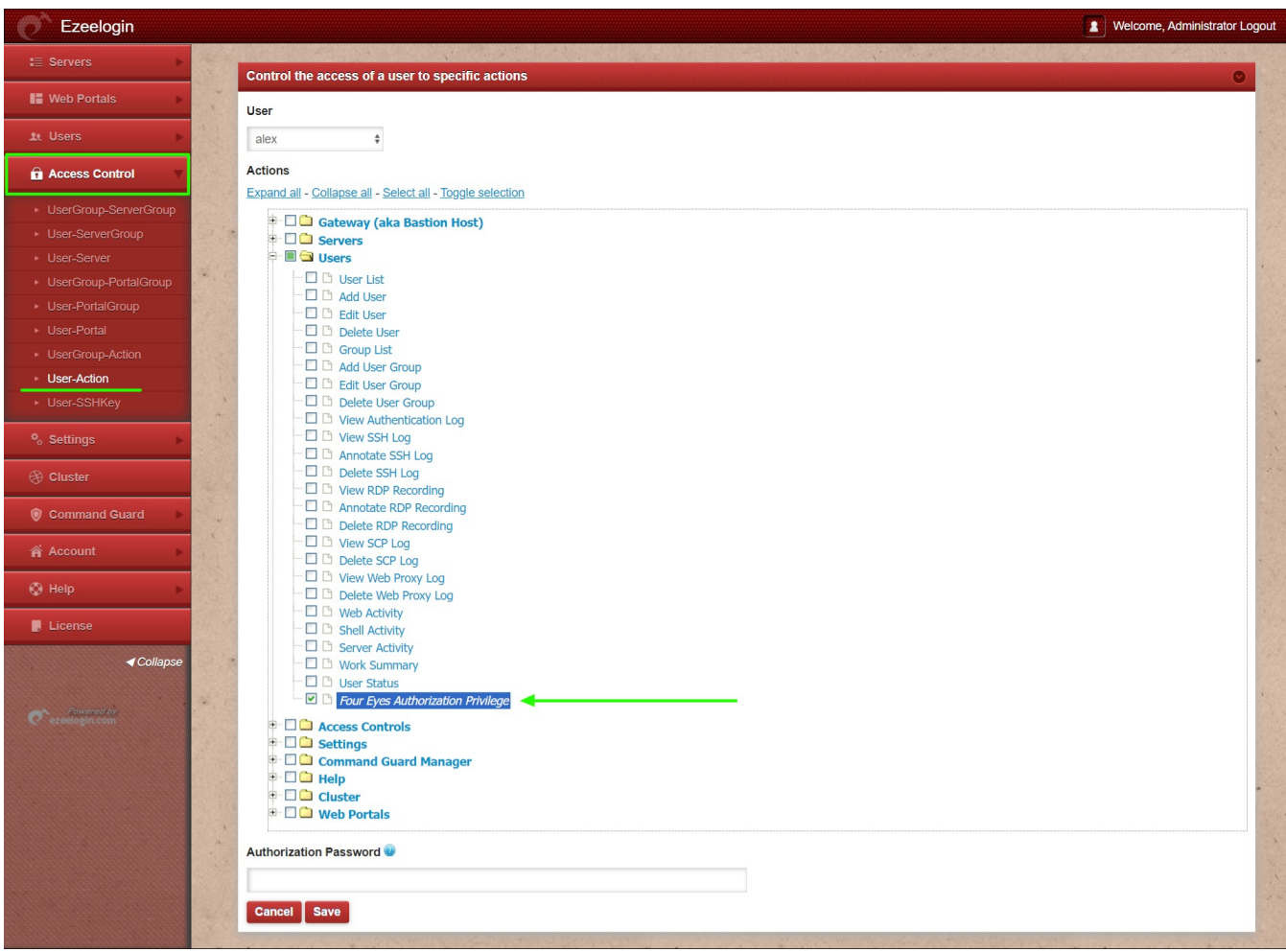

**Step 3:** Ensure that one of the [two-factor authentication](https://www.ezeelogin.com/kb/article/enable-disable-2fa-two-factor-authentication-on-ezeelogin-489.html) methods [Google 2FA,](https://www.ezeelogin.com/kb/article/how-to-enable-disable-google-2fa-two-factor-authentication-in-ezeelogin-147.html) [Yubikey](https://www.ezeelogin.com/kb/article.php?id=75), or [DUO](https://www.ezeelogin.com/kb/article.php?id=164) [Security](https://www.ezeelogin.com/kb/article.php?id=164) is configured for the four eyes authorizing user. Refer below example to setup Google 2FA.

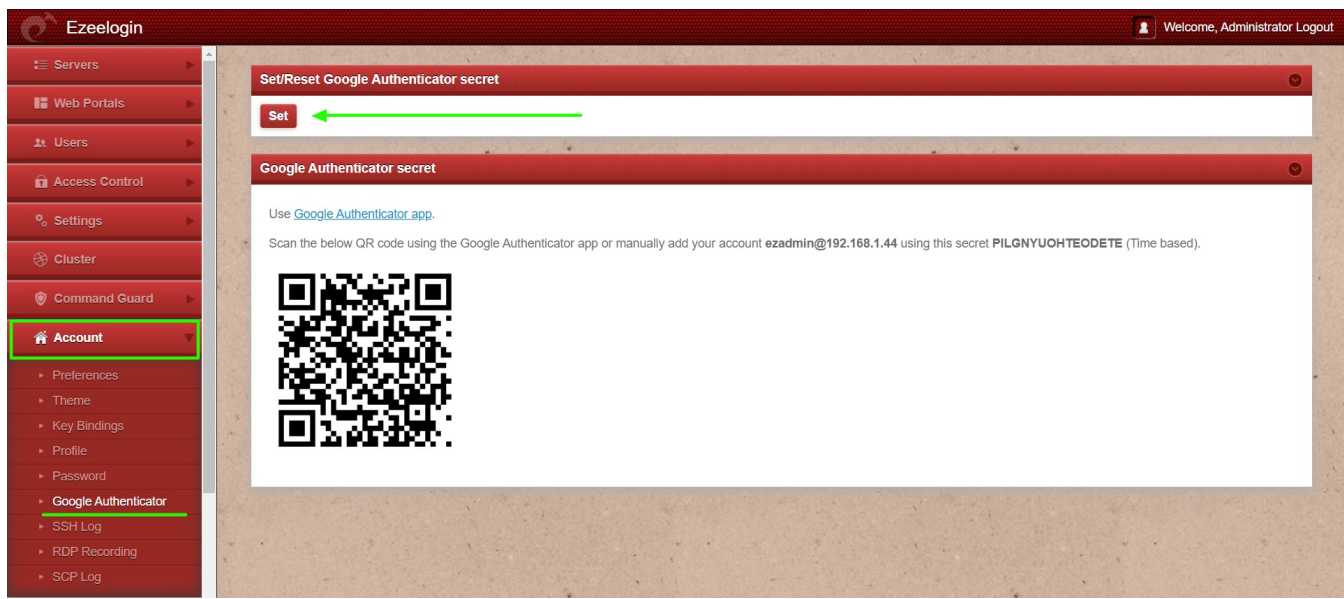

**Step 4:** After configuring four eyes authorization, for viewing ssh logs, navigate to **Users** -> **SSH Logs** -> **select user and server** -> **View SSH Log**

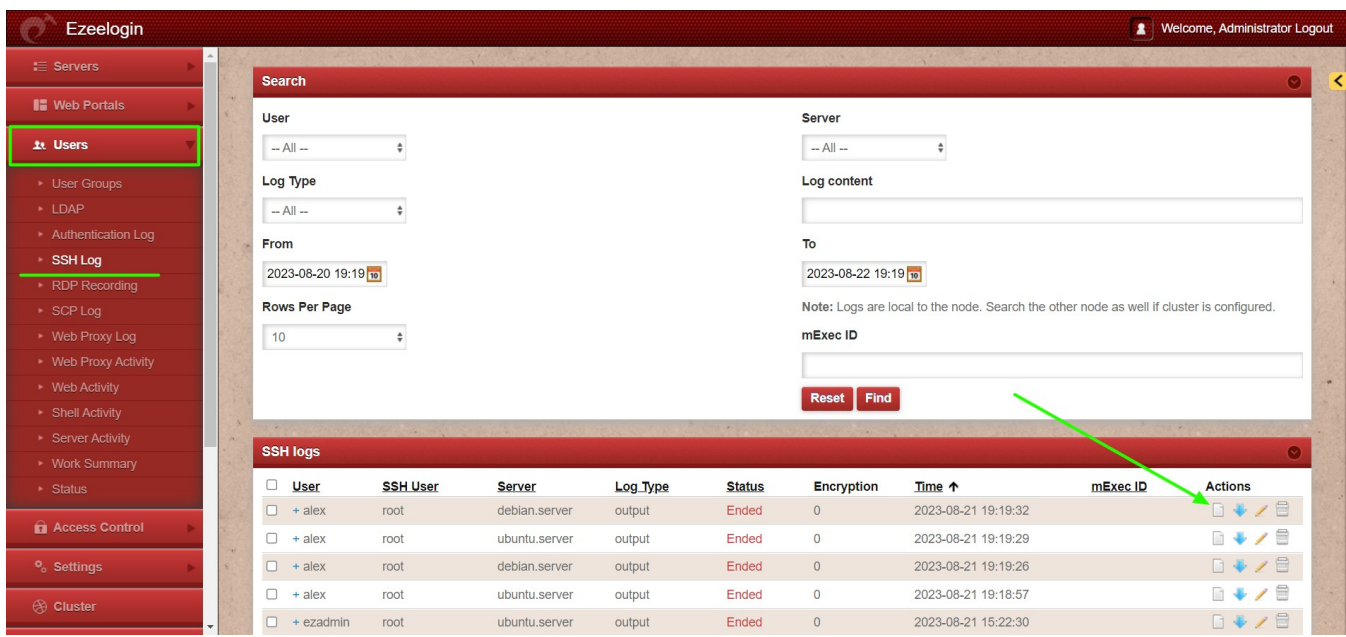

**Step 5:** To view the SSH logs, the **name** and **two-factor code** of the user with **four-eye authorization privileges** must be entered.

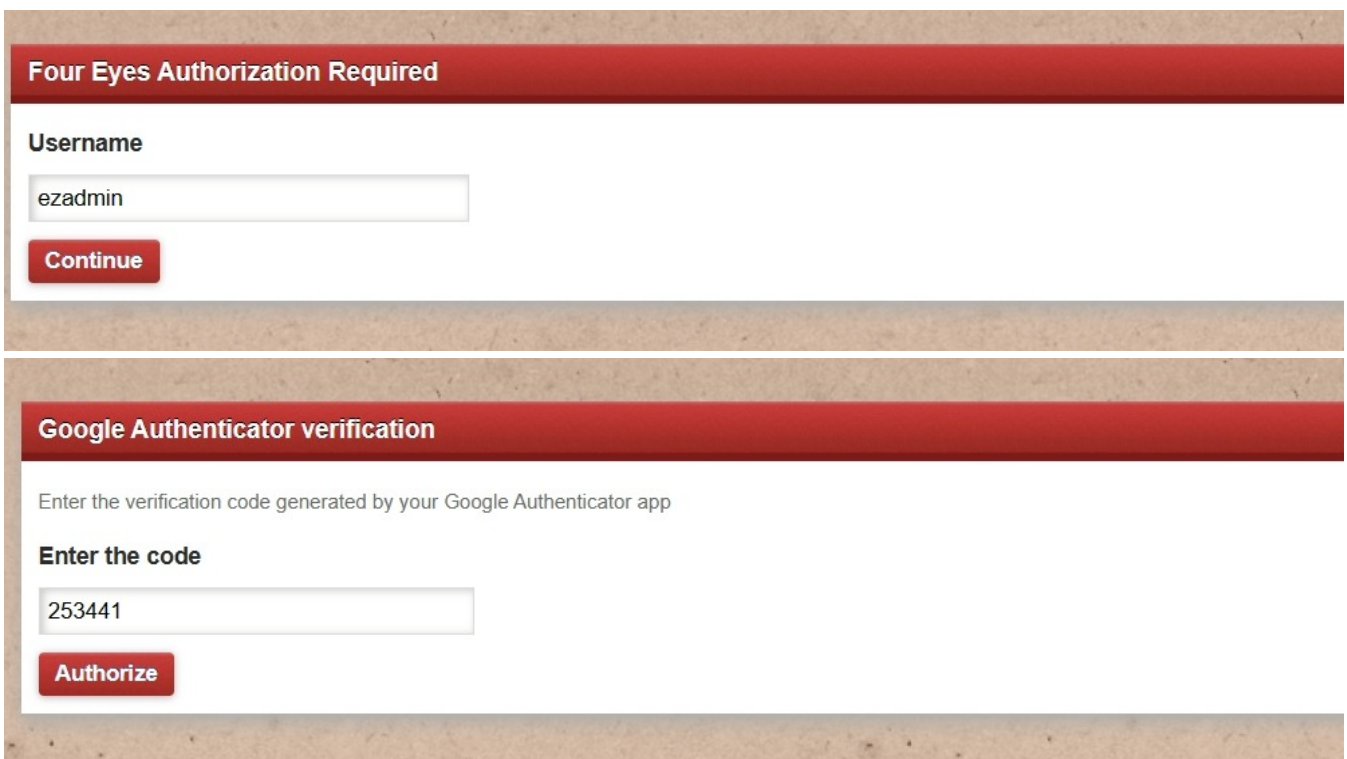

**Step 6:** The user will now be able to view the SSH log with four eyes authorization.

## **Related Articles:**

[Record ssh sessions](https://www.ezeelogin.com/kb/article/record-ssh-sessions-208.html)

[Viewing SSH Logs History for an SSH Gateway User in the Ezeelogin Web GUI](https://www.ezeelogin.com/kb/article/how-do-i-access-the-ssh-logs-history-that-was-recorded-for-the-ssh-user-78.html)

[Is it possible to view all ssh logs of a deleted user?](https://www.ezeelogin.com/kb/article/is-it-possible-to-view-all-ssh-logs-of-a-deleted-user-172.html)

[View SSH logs of all users](https://www.ezeelogin.com/kb/article/view-ssh-logs-of-all-users-523.html)

Online URL: <https://www.ezeelogin.com/kb/article/configure-four-eyes-authorization-165.html>